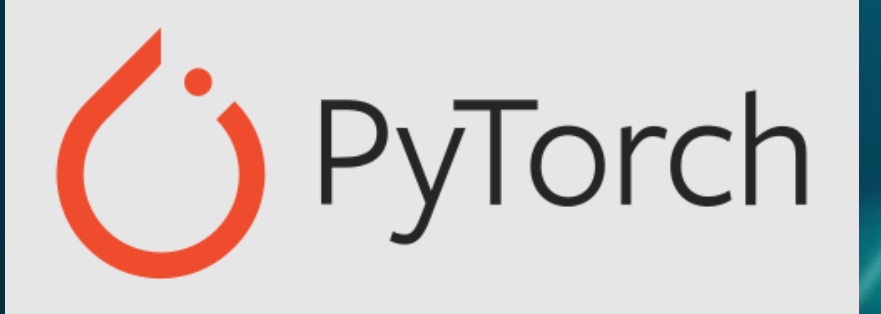

קריית החינוך<br>פארק המדע ב י ת \_ל ע ך כ ץ'ם<br>למצוינות ולחדשנות

**מבוא ללמידת מכונה באמצעות** PyTorch

גלעד מרקמן

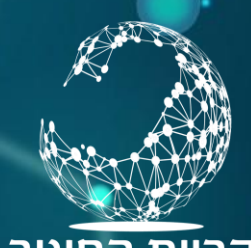

# מהי בינה מלאכותית

בינה $\Gamma$ מלאכותית AIהיא תחום במדעי המחשב המפתח מערכות  $\lambda$  . המחקות אינטליגנציה אנושית.

● הבינה המלאכותית היא התחום החם ביותר במדעי המחשב היום, והיא משתלבת בכל תחום של חיינו.

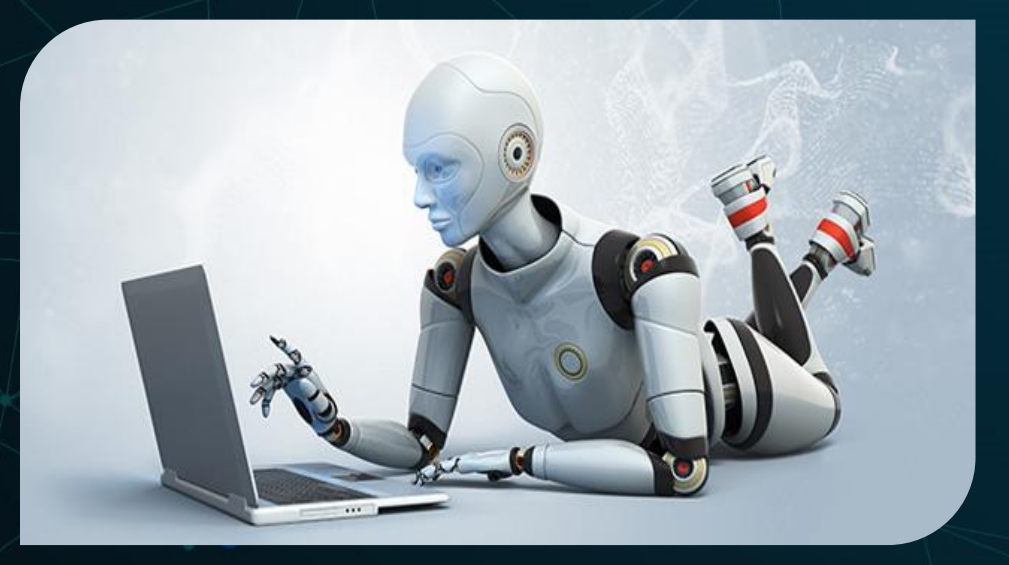

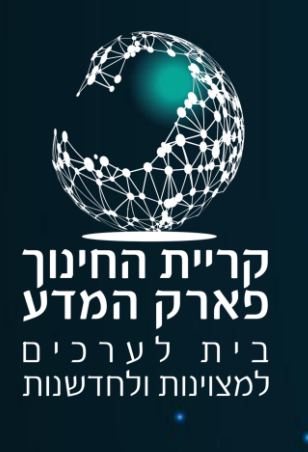

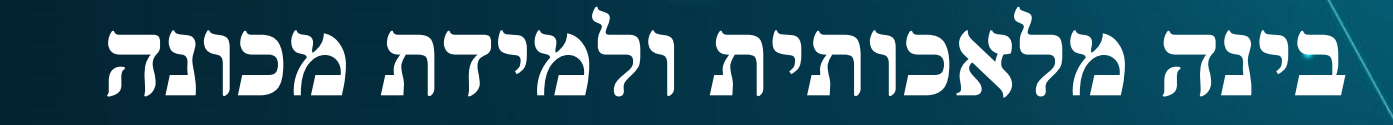

• תחום הבינה המלאכותית הוא תחום רחב  $\alpha$ מאוד, הכולל $\triangle$ תוכו את למידת המכונה. • תחום למידת מכונה מתחלק לשלושה סוגים: • למידה מונחית (supervised learning) • למידה בלתי מונחית (unsupervised learning) • למידת חיזוק (reinforcement learning) • Learning Deep – שימוש ברשת נוירונים בכל אחד מהסוגים לעיל.

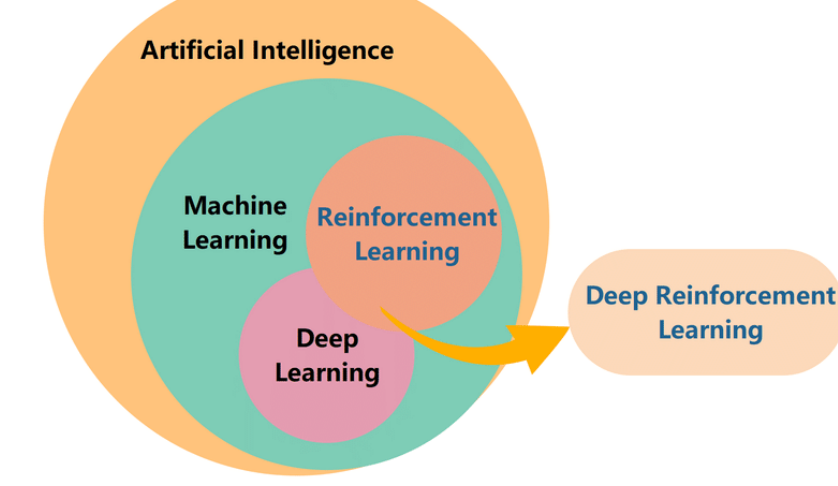

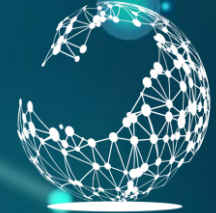

קריית החינור פארק המדע לערכים בית למצוינות ולחדשנות

# מהו נוירון בביולוגיה ?

- המוח בנוי מתאי עצב הנקראים נוירונים המחוברים אחד לשני.
- כל נוירון בנוי מגוף התא ומזרועות המכונות אקסון, המתחברות אל נוירונים אחראים.
- באמצעות זרועות אילו מעביר הנוירון מידע לנוירונים אחרים.
- רשת הנוירונים במדעי המחשב שונה לחלוטין מהמוח, והיא רק קיבלה השראה ממבנה המוח.

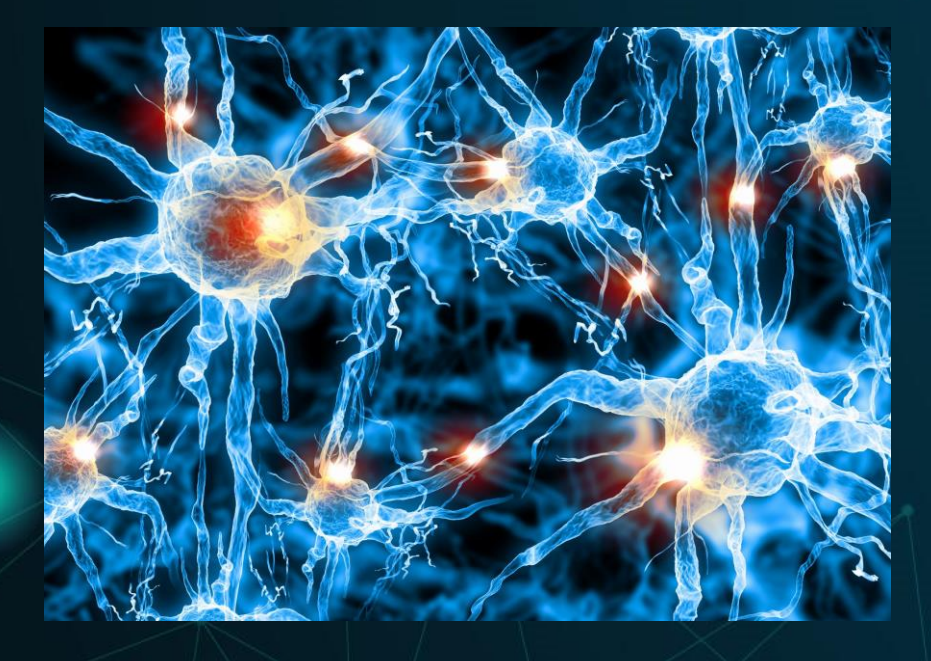

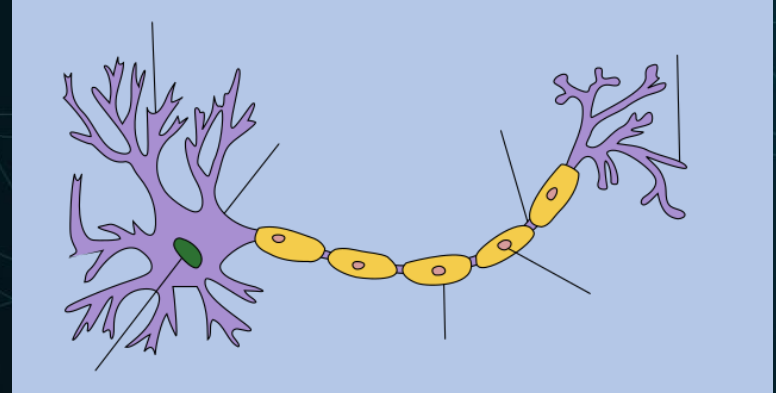

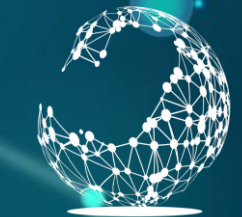

#### קריית החינון פאר למצוינות ולחדשנות

# מהו נוירון ברשת נוירונים מלאכותית ? ANN

• נוירון Perceptron ברשת נוירונים מלאכותית הוא פונקציה מתמטית פשוטה המקבלת מספר ערכים X, מבצעת עליהם חישוב באמצעות משקלים W, ומחזירה תשובה Y.

- נהוג לצייר את הנוירון כגרף עם משקלות W.
	- החישוב כולל שני שלבים:
- חישוב לינארי סכום של מכפלות הקלט עם המשקלים.
	- $X_1 * W_1 + X_2 * W_2 + X_3 * W_3 = W^T X_3$
- חישוב לא לינארי מפעילים על התוצאה פונקציה לא לינארית פשוטה  $\sigma$  (נפרט בהמשך).

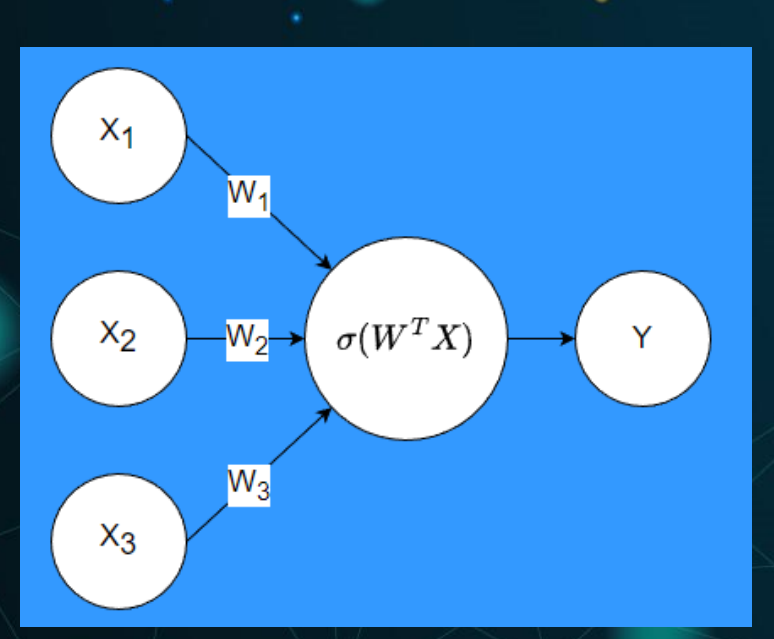

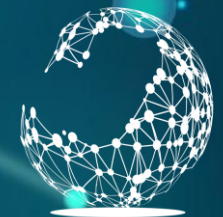

קריית החינוך פארק המדע לערכים למצוינות ולחדשנות

#### מהי רשת נוירונים

- ברשת נוירונים אנחנו מחברים מספר נוירונים האחד לשני.
- בכך קיבלנו פונקציה המקבלת מספר קלטים, עורכת עליהם חישובים התלויים במשקולות של כל קשת.
- הפלט יכול להיות מספר אחד או מספר מספרים.
	- הפונקציה הזו היא רשת נוירונים מלאכותית.

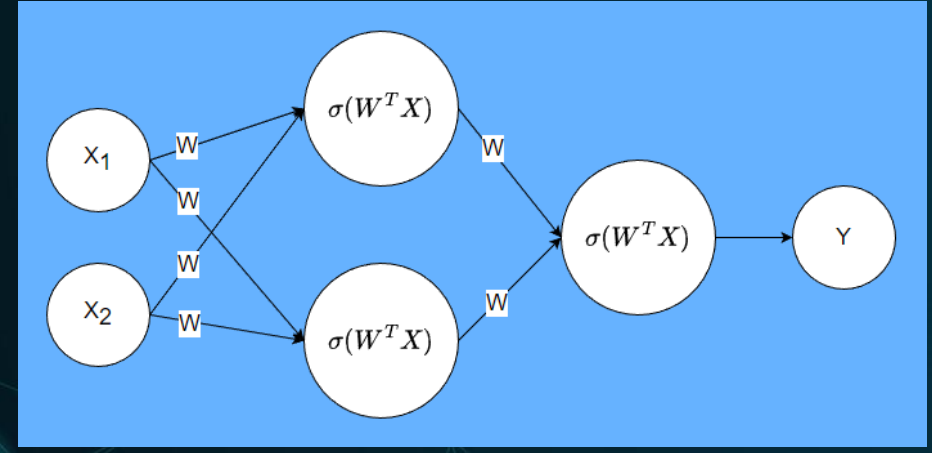

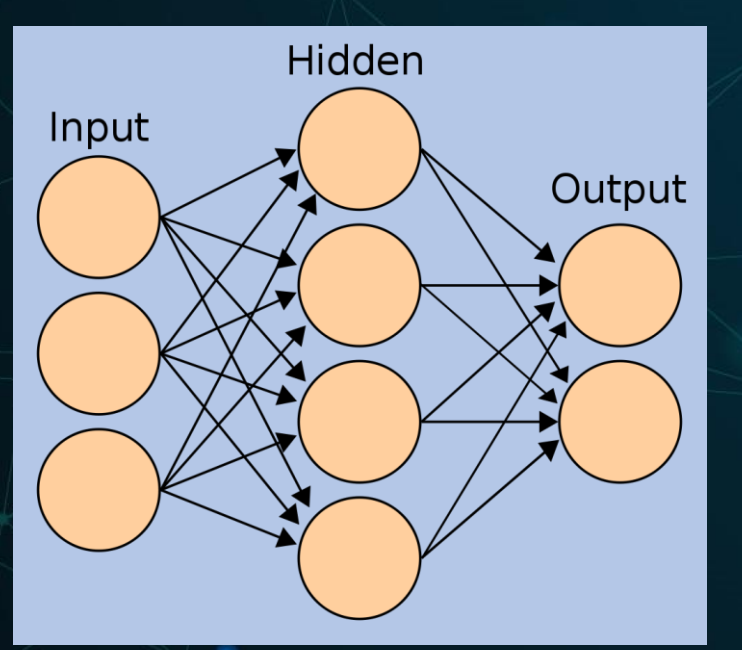

#### אימון רשת נוירונים

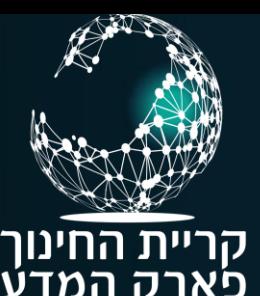

• אימון רשת נוירונים הוא הפעולה בה אנו משנים את המשקלים W בהתאם לדוגמאות שונות שהוזנו לרשת, בהן התוצאה ידועה.

• אנו מנסים באמצעות שינוי המשקלים ליצור פונקציה אשר תדע לצפות את התשובה הנכונה גם אם נכניס לה קלט שלא נכלל בדוגמאות שלנו.

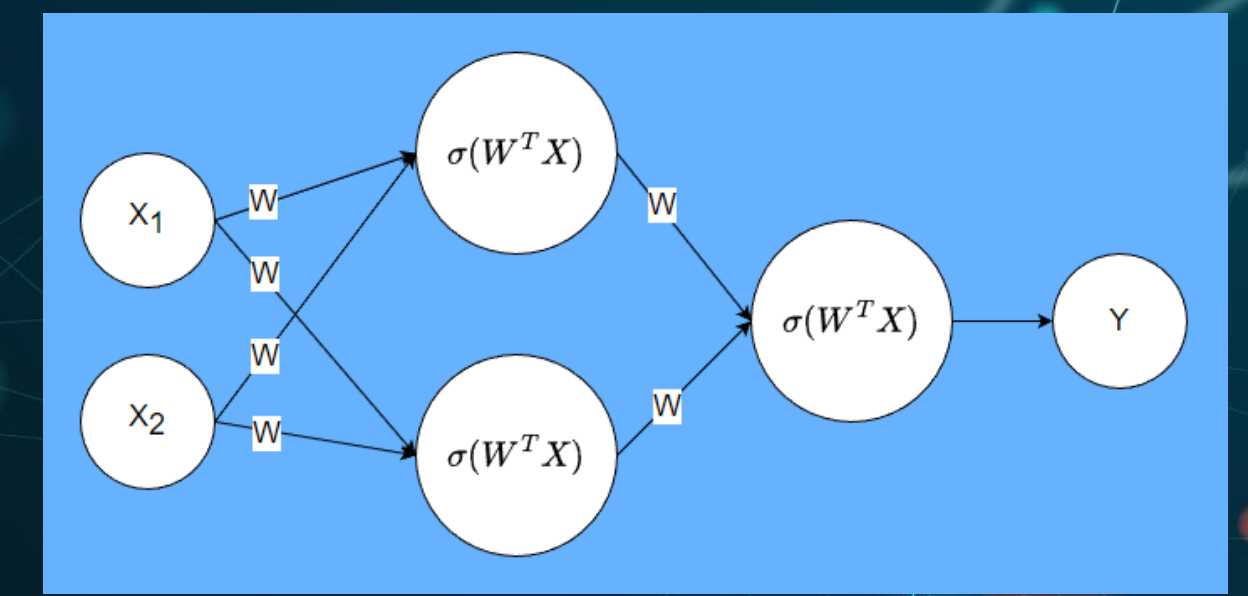

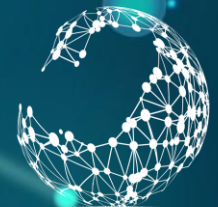

# חתול או לא חתול ?

• לדוגמה, אנו מבקשים לבנות רשת נוירונים המזהה תמונה של חתול. הרשת מקבלת את הפיקסלים של התמונה והפלט הוא כן או לא חתול.

• בידינו תמונות רבות של חתולים ושל לא חתולים. אנו מתחילים עם משקלים רנדומאליים ומזינים את התמונות באוסף שלנו. לאחר כל הזנה מעדכנים את המשקלים כדי שיתנו את התוצאה המצופה בהתאם לדוגמה.

• בסופו של דבר יש בידינו רשת אשר מצליחה לצפות האם תמונה מתוך הדוגמאות שלנו היא חתול או לא חתול.

• אנו מניחים )מצפים( כי אם נזין תמונה חדשה שלא היתה בידינו הרשת תצליח לצפות האם היא חתול או לא חתול.

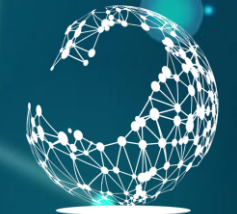

קריית החינור לערריח למצוינות ולחדשנות

## המטרה של רשת נוירונים

• רשת נוירונים היא פונקציה שנועדה לצפות תוצאה של קלט מסויים, על סמך דוגמאות של קלטים דומים שהיו לנו בעבר.

• למעשה זו פונקציה שמבצעת הכללה. באמצעות דוגמאות רבות אנו מחפשים פונקציה כללית שנותנת תשובה נכונה )לשאלה ספציפית( למרבית הדוגמאות הקיימות.

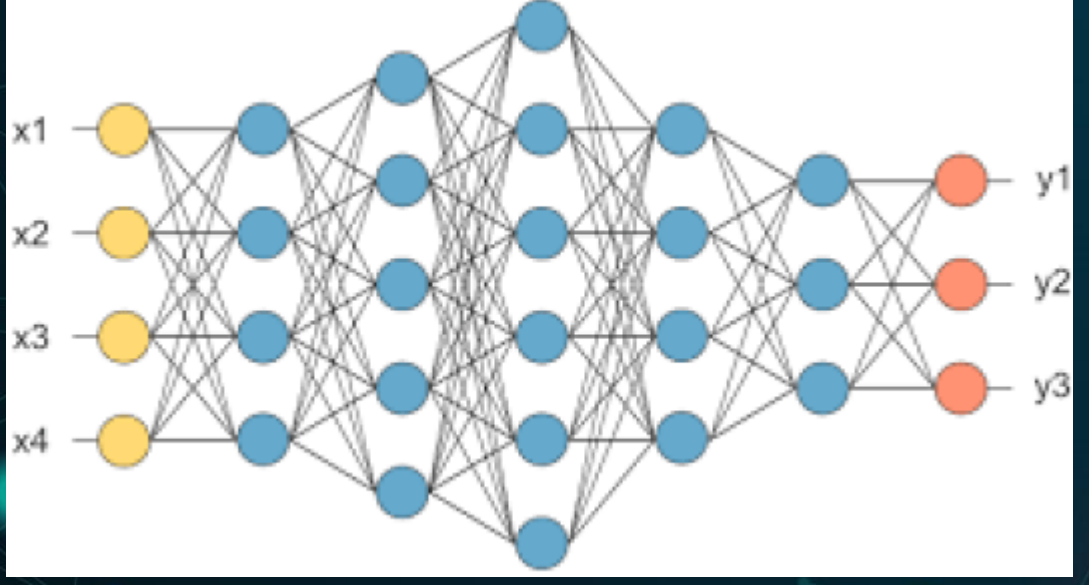

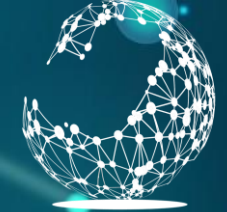

לערכים למצוינות ולחדשנות

#### רשת נוירונים במשחקים

• במשחקים אנחנו משתמשים ברשת נוירונים שתחשב לנו את הערך )Value )של המצב )State )אליו נגיע אם נבצע פעולה )Action) מסויימת.

• אם הרשת מצליחה לחשב בצורה נכונה את הערך של המצב, אז ניתן לבחור את הפעולה שתביא לנו את הערך המקסימלי.

• בלמידת חיזוק אנו נאמן את הרשת תוך כדי משחק, כך שכל צעד ישמש כדוגמה לאימון הרשת.

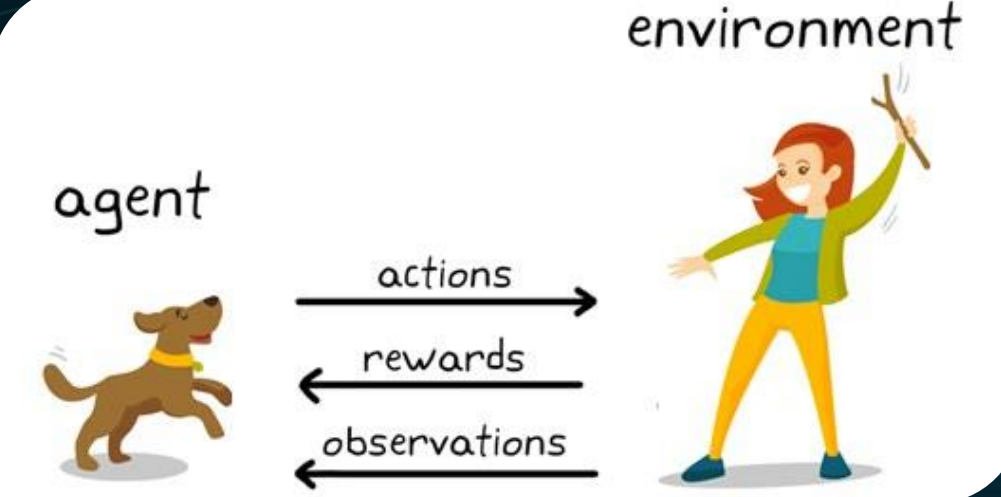

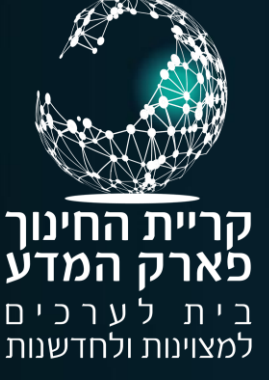

## ספריית PyTorch

• PyTorch הינה ספריה ללמידת מכונה אשר נכתבה בקוד פתוח. • היא פותחה על ידי Facebook והממשק העיקרי שלה הוא שפת Python. • PyTorch כוללת ספריה של פתרונות מוכנים לעבודה עם רשתות נוירונים. • בנוסף, היא כוללת ספריה לחישובים מהירים של מערכים )Tensor). חישובים אילו נעשים, בין היתר, בצורה מקבילית באמצעות יחידות עיבוד גרפיות GPU הכוללות מעבדים רבים.

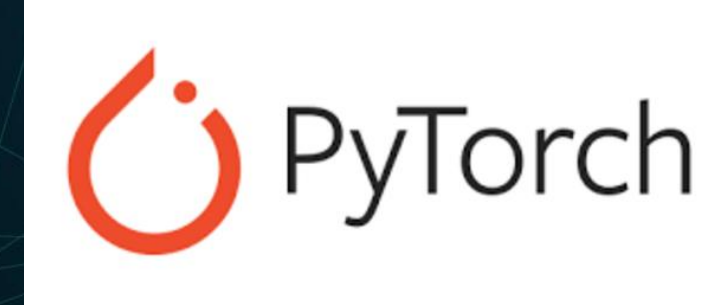

• סרטונים ללימוד PyTorch:

• <https://www.python-engineer.com/courses/pytorchbeginner/01-installation/>

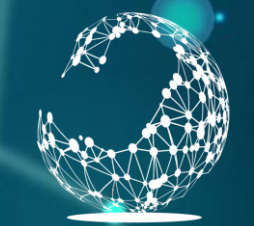

קריית החינוך פארק המדע בית. לערכים למצוינות ולחדשנות

## התקנת PyTorch

• על מנת להתקין את PyTorch יש להכנס לאתר: https://pytorch.org/

Tư

• ללחוץ על התקנה:

#### O PyTorch Mobile **Get Started** Ecosystem  $\sim$ **Blog FROM RESEARCH TO PRODUCTION**

An open source machine learning framework that accelerates the path from research prototyping to production deployment.

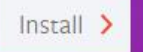

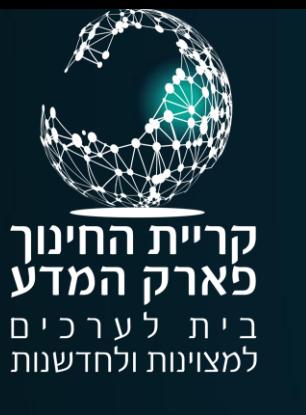

# התקנה ללא מאיץ גרפי

#### **START LOCALLY**

Select your preferences and run the install command. Stable represents the most currently tested and supported version of PyTorch. This should be suitable for many users. Preview is available if you want the latest, not fully tested and supported, builds that are generated nightly. Please ensure that you have met the prerequisites below (e.g., numpy), depending on your package manager. Anaconda is our recommended package manager since it installs all dependencies. You can also install previous versions of PyTorch. Note that LibTorch is only available for C++.

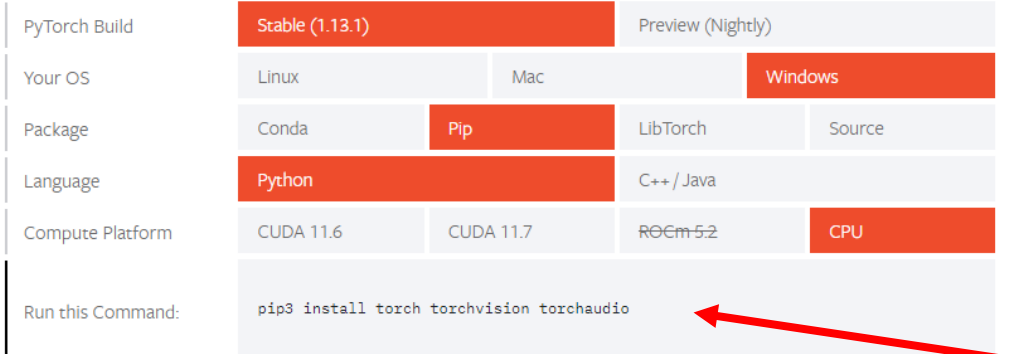

#### במסך ההתקנה יש לבחור:

- את הגרסה היציבה האחרונה.
- מערכת ההפעלה : Windows.
- החבילה עימה מתקינה את התוכנה. אם לא הותקנה Conda יש לבחור Pip המגיע יחד עם פייתון <u>'</u>
- אם לא קיים כרטיס גרפי (של Nvidia) יש לבחור cpu.
- להעתיק את הפקודה שנוצרה בתחתית הדף.

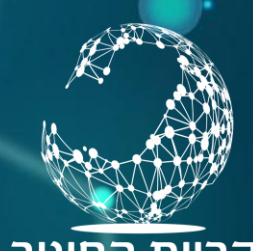

לערכים

למצוינות ולחדשנות

פא

בית

# Visual Studio Code ב התקנה

- יש לפתוח טרמינל ב Visual Studio Code.
- להדביק את פקודת Pip שנוצרה במסך הקודם.

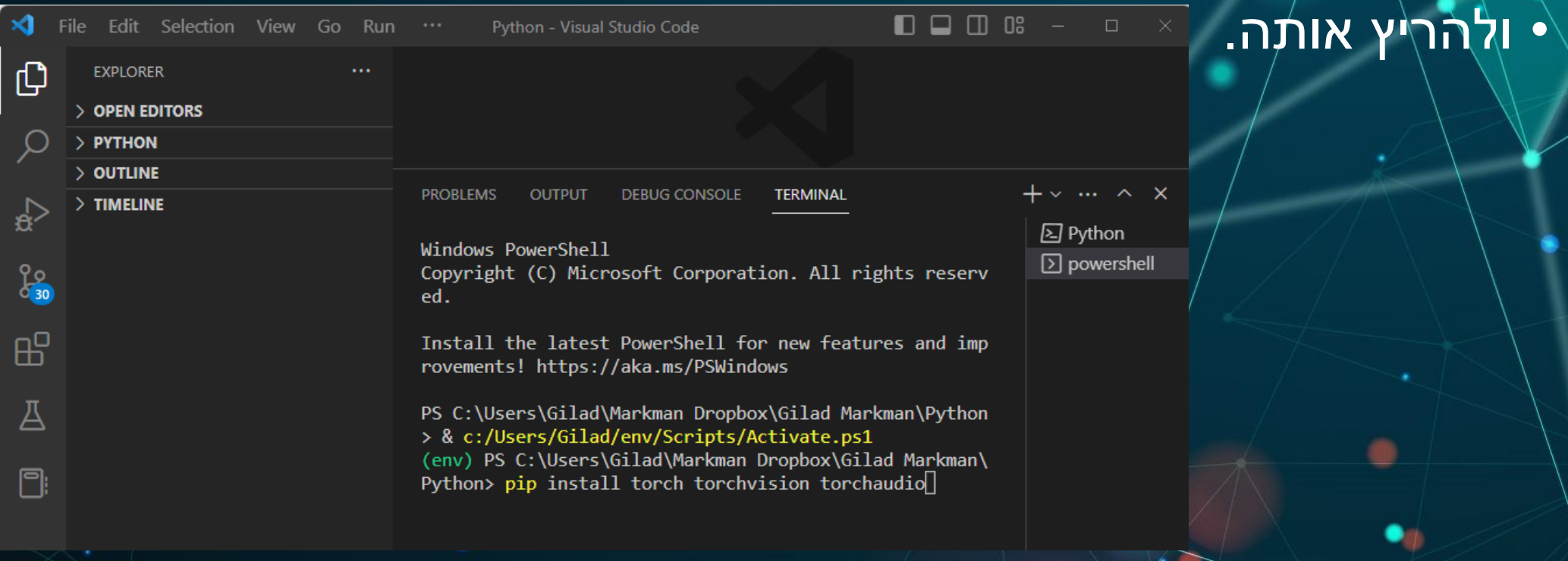

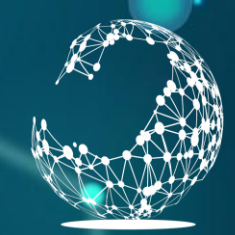

#### התקנה עם מאיץ גרפי

המדעֿ ערכים למצוינות ולחדשנות

• לצורך שימוש ביכולות המתקדמות של PyTorch לעבודה עם GPU יש להתקין את תוכנת Cuda של Nvidia.

<https://developer.nvidia.com/cuda-zone>

• יש להתקין בהתאם להוראות באתר. • לאחר מכן, להתקין את PyTorch.

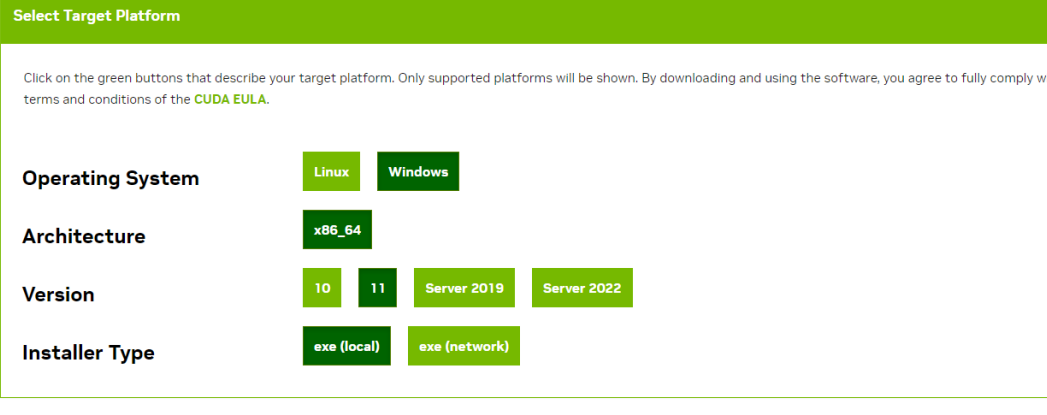

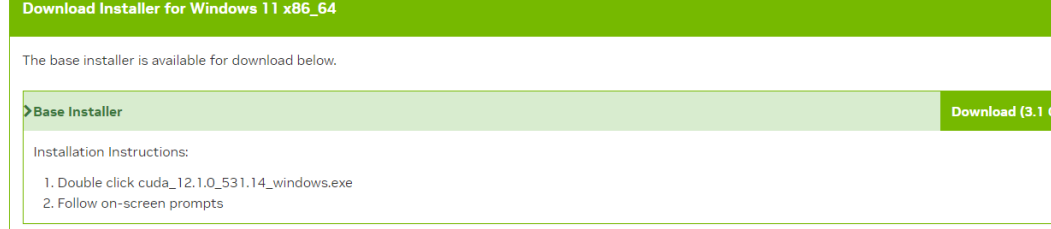

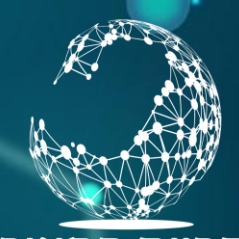

#### בדיקת התקנה

ֿק המדע לערכים בית למצוינות ולחדשנות

על מנת לבדוק את ההתקנה יש לפעול בשלבים הבאים:

- לפתוח טרמינל חדש.
- לכתוב python אם התקנה של פייתון תקינה תודפס הגירסה של פייתון.
- לכתוב torch import אם הותקן כנדרש לא תהיה הודעת שגיאה. • לכתוב torch.cuda.is\_available – לבדיקה אם הותקן הממשק לשימוש  $\blacksquare$ ב GPU $\bigcup$ GPU $\bigcup$

PS C:\Users\Gilad\Markman Dropbox\Gilad Markman\Python> & c:/Users/Gilad/env/Scripts/Activate.ps1 (env) PS C:\Users\Gilad\Markman Dropbox\Gilad Markman\Python> python Python 3.10.10 (tags/v3.10.10:aad5f6a, Feb 7 2023, 17:20:36) [MSC v.1929 64 bit (AMD64)] on win32 Type "help", "copyright", "credits" or "license" for more information. >>> import torch >>> torch.cuda.is available <function is available at 0x00000244CA0A04C0>  $\gg$   $\Box$